## **Announcing a new giving option for our parish!**

## **M** Sentral

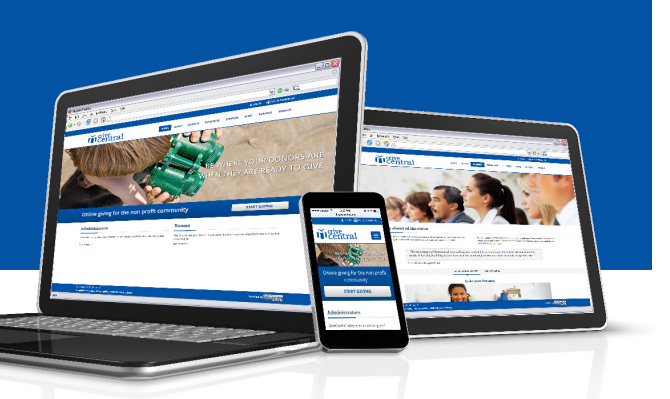

We are pleased to announce that our parish now accepts online donations through GiveCentral.

You can use givecentral.org to make paperless donations to our church. You can give using a credit or debit card, or electronic checks, for either one-time or recurring donations.

GiveCentral is a secure, online system that allows you to give whenever and however you like—from home or on the go with your phone.

*We understand that most transactions today are done electronically.*

*We want to provide you with that same convenient option at our church.*

## **Here's how to sign up for GiveCentral:**

- 1. Visit www.givecentral.org from a computer or mobile device and click the **Find My Charity** button.
- 2. Type our parish name in the search box and click our picture when it appears below.
- 3. Choose an **Event** to which you would like to donate, enter the dollar amount, start date and frequency options, then click **Add to my Gift Basket**.
- 4. You may **Add More** donations or **Checkout** at any time.
- 5. Click the **Checkout** button, or **My Gift Basket** at the very top of the page, to see your pending gifts.
- 6. Click **Continue** then **Complete Profile** to register.
- 7. Complete the simple registration form, and click **Register and confirm gift** to finish. That's it—you've registered and made your donation!
- 8. Watch your inbox for a confirmation email from support@givecentral.org.
- 9. You can return to GiveCentral at any time to make changes to your donations or information. Click on the **Login** button on the home page, then enter your username and password to access your account.

m give<br>m Central Go

*We believe that it benefits everyone to offer this flexible online tool. Please visit www.givecentral.org and take a few minutes to set up your donations. Thank you for your generosity and support. Your contributions are greatly appreciated!*